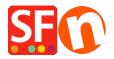

Base de conocimiento > Gestión de los encargos > EN-How do I show my customers the total weight of their order, i.e. I charge shipping by weight

## EN-How do I show my customers the total weight of their order, i.e. I charge shipping by weight

Elenor A. - 2021-11-16 - Gestión de los encargos

## I want my customers to see the total weight of an order:

- Open your shop in ShopFactory
- In ShopFactory Central page, click  $\underline{\mathsf{MY}}$  ORDERS button to open the ShopFactory Cloud interface on your default browser
- Select My Store -> Shipping Charges and tick "Show total weight during checkout" checkbox

https://app.santu.com/buynow/shipping

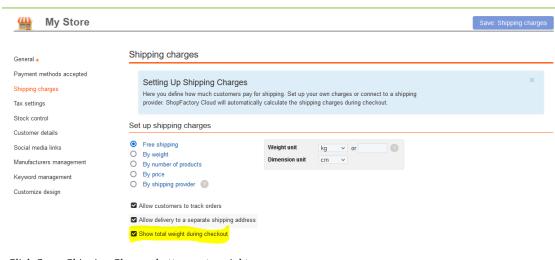

- Click  $S ave \colon Shipping\ Charges$  button on top-right.

Alternatively, you can login to the old GlobeCharge/Total Care interface

- Select Settings menu -> Account Settings
- Scroll down to the **SETTINGS** section
- Tick "Show total weight during checkout" checkbox

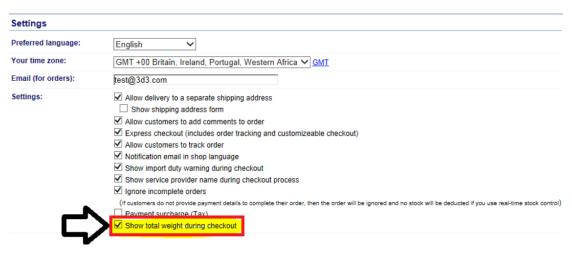

- Click  $\underline{\textbf{Submit}}$  button to save the changes.
- Go back to Normal mode and then click on Properties -> Shipping charges -> click OK to update the basket page.
- Save and publish your shop again.
- \*\*\* During checkout, your customers will see the Total Weight field in the Order Summary section.
- \*\*\*\* The order confirmation email that customers receive will also display the "Total Weight" field.